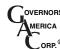

## **JDR Series** J1939 Diagnostic Reader

# **INSTALLATION**

## To mount the JDR to a panel:

- Make sure power is turned off
- 2. Cut mounting hole, per Panel Cutout Diagram.
- 3. Note the orientation of the retaining ring. The releases on the retaining ring are on the top and bottom.
- 4. With retaining ring off, slide JDR into hole. Make sure the JDR is facing upward and outward.
- 5. While holding the front of the JDR, slide the retaining ring on back until it is snug. Do not over tighten.

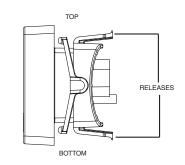

## Panel Cut-Out Diagram (not to scale)

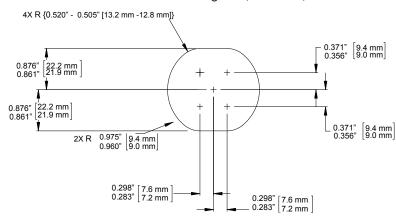

# **BASIC WIRING**

#### **ENGINE CONTROL** MODULE (SAE J1939 COMPLIANT)

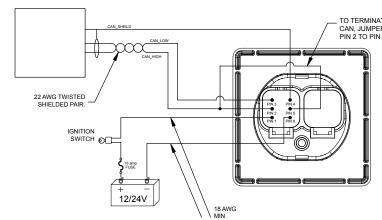

| To Connect the JDR to a Panel:           |
|------------------------------------------|
| 1. Note the orientation of the connector |
| from the engine. The release is on the   |

bottom. 2. Plug the engine connector into the left connector on the rear of the JDR. This is the connector with the male pins.

3. Apply power and test the unit.

| PIN | DEFINITION        |
|-----|-------------------|
| 1   | V+                |
| 2   | CAN H             |
| 3   | CAN L             |
| 4   | CAN SHIELD        |
| 5   | CAN H TERMINATION |
| 6   | V-                |

#### RECOMMENDATIONS

To terminate CAN, jumper PIN 2 to PIN 5

## **JDR MODELS & THEIR BUTTONS**

JDR050

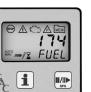

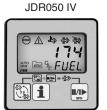

|  | BUTTON DESCRIPTION                                                                                                    |                                     |        |    |     |      |                                                                                                    |  |  |
|--|----------------------------------------------------------------------------------------------------|-------------------------------------|--------|----|-----|------|----------------------------------------------------------------------------------------------------|--|--|
|  | Button                                                                                                    | D. Calala                           | JDR050 |    | JDF | R100 | December                                                                                                    |  |  |
|  |                                                                                                    | Definition                          | Std    | IV | Std | IV   | Description                                                                                                    |  |  |
|  | i                                                                                                    | Retrieve<br>detailed<br>information | •      | •  | • • |      | Extracts the next part of the DTC. Cycles through DTC, FMI, OC, and SRC. Also used to switch the JDR into Manual Mode and to clear stored values.                     |  |  |
|  | <b>II</b> /II▶                                                                                                    | Pause /<br>Resume /<br>Next SPN     | •      | •  | •   | •    | Used to switch the JDR into Manual Mode, when pressed and held it returns to AUTO MODE, and to examine the next DTC in the list (from Manual Mode).                   |  |  |
|  | DTC                                                                                                    | Change<br>Function of<br>Reader     |        |    | •   | •    | Alternates view between live engine parameters and diagnostic trouble codes.                                                                                          |  |  |
|  | \$3.50<br>\$3.50<br>\$4.50<br>\$4.50 | DPF Regen<br>Control                |        | •  |     | •    | Diesel particulate filter control button. Typically used to enable and disable regeneration. Also used in conjunc- tion with SPN button to force manual regeneration. |  |  |

JDR100

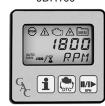

For a list of acronyms and their associated definitions that are used in this document, see the table below

JDR100 IV ™% FUEL

## **J1939 DEFINITIONS**

| J1939 DEFINITIONS |                                                                                                    |  |  |  |  |  |  |
|-------------------|----------------------------------------------------------------------------------------------------|--|--|--|--|--|--|
| Acronym           | Acronym Definition                                                                                     |  |  |  |  |  |  |
| DTC               | Diagnostic Trouble Code – ECU reported failure. DTC's consists of several parts, an SPN, FMI, OC, SCR. |  |  |  |  |  |  |
| SPN               | SPN Suspect Parameter Number – Parameter being affected.                                               |  |  |  |  |  |  |
| FMI               | FAILURE Mode Indicator – Description of the failure.                                                   |  |  |  |  |  |  |
| ОС                | Occurrence Count – The number of times the failure has occurred.                                       |  |  |  |  |  |  |
| SRC               | SRC Source – CAN Address of ECU reporting DTC.                                                         |  |  |  |  |  |  |
| DM1               | DM1 Active <b>DTC</b> s.                                                                               |  |  |  |  |  |  |
| DM2               | DM2 Stored <b>DTC</b> s (also referred to as "previously active codes").                               |  |  |  |  |  |  |
| DM3               | J1939 message transmitted to clear stored codes.                                                       |  |  |  |  |  |  |

DIAGNOSTIC TROUBLE CODES (DTCs)- J1939 DTC's are divided into two categories, active and stored (also referred to as previously active). Active codes are present when a condition is present. Stored codes are a record that the condition

## (5) START-UP

When powered on, the JDR will illuminate all segments of the LCD display, power on all LED indicators then display the current version of the software. This gives the user the opportunity to verify the validity of these components. After showing the version number, the JDR will go into Auto Mode. For a list of descriptions for the LCD indicators, see section 6 LCD INDICATORS table.

## JDR050 and JDR050 IV

Will cycle through all active DTCs when first powered on.

## JDR100 and JDR100 IV

Will display live engine parameters when first powered on. While performing the live engine parameter display function, the JDR accepts RPM, Oil Pressure, Coolant Temperature, Fuel Level, and Battery Voltage messages from the engine ECU. The Tier IV JDR can display the fuel rate. Should engine run hours not be supplied by the ECM, the JDR has its own internal memory to maintain engine run hours. Note, not all engine ECUs supply Fuel Level and Battery Voltage.

To switch to **DTC** display mode, press the 📆 button.

# 6 LCD INDICATORS

|              | LCD INDICATOR DESCRIPTION              |        |    |               |    |                                                                                                    |  |
|--------------|----------------------------------------|--------|----|---------------|----|----------------------------------------------------------------------------------------------------|--|
| Indicator    | Definition                             | JDR050 |    | JDR050 JDR100 |    | Description                                                                                                    |  |
| indicator    | Deminion                               | Std    | IV | Std           | IV | Description                                                                                                    |  |
| AUTO         | Auto Mode                              | •      | •  | •             | •  | Unit is in <b>Auto Mode</b> .                                                                                                    |  |
| MAN          | Manual<br>Mode                         | •      | •  | •             | •  | Unit is in <b>Manual Mode</b> .                                                                                                    |  |
| 1            | CANbus<br>Traffic<br>Detected          |        | •  | •             | •  | Valid CAN traffic is being received. Primarily used for troubleshooting. If indicator is not lit, the JDR is not properly connected to a CAN network, or is not detecting the engine ECU.                                             |  |
| J1939        | J1939<br>CANbus<br>traffic<br>detected | •      |    | •             |    | CAN traffic has been detected which qualifies as J1939. Primarily for troubleshooting. If the CAN traffic indicator is lit and the J1939 indicator is not lit, it is possible that the engine ECU is not communicating via SAE J1939. |  |
| $\square$    | Busy<br>Indicator                      | •      |    | •             |    | Unit is performing a time consuming operation.                                                                                                    |  |
| <b>S</b> ТОР | J1939 En-<br>gine Stop<br>indicator    | •      | •  | •             | •  | Lit and/or flashed by engine ECU.<br>See engine manual for definition.                                                                                                    |  |
| $\triangle$  | J1939<br>Warning<br>indicator          | •      | •  | •             | •  | Lit and/or flashed by engine ECU.<br>See engine manual for definition.                                                                                                    |  |
| 4            | J1939 Mal-<br>function<br>indicator    | •      |    | •             |    | Lit and/or flashed by engine ECU.<br>See engine manual for definition.                                                                                                    |  |
| A            | J1939<br>Protection<br>indicator       | •      |    | •             |    | Lit and/or flashed by engine ECU.<br>See engine manual for definition.                                                                                                    |  |

| LCD DESCRIPTION       |                                     |        |    |        |    |                                                                                                    |
|-----------------------|-------------------------------------|--------|----|--------|----|----------------------------------------------------------------------------------------------------|
| Indica-               | <b>5</b>                            | JDR050 |    | JDR100 |    | Donas dation                                                                                                    |
| tor                   | Definition                          | Std    | IV | Std    | IV | Description                                                                                                    |
| МЕМ                   | Stored DTC                          | •      | •  | •      | •  | In Auto Mode, indicates stored codes are present; in Manual Mode indicates the information being displayed is for a stored code. |
| £_33                  | High<br>Exhaust<br>Tempera-<br>ture |        | •  |        | •  | Indicates high exhaust temperature – typically HEST indicates regeneration in process.                                           |
| <u>=</u> <u>:</u> :3> | Diesel<br>Particulate<br>Filter     |        | •  |        | •  | Indicated diesel particulate filter requires regeneration                                                                        |
| - To                  | Regenera-<br>tion Inhibit           |        | •  |        | •  | Indicates regeneration is disabled (automatic and manual)                                                                        |

## (7) auto mode

While in this mode, the IDR will cycle through the parameters of the given function. For example, when displaying live engine parameters (JDR100 only) the JDR will cycle through the engine parameters which do not have a zero priority.

While displaying DTCs (JDR050 & 100), the JDR will first cycle through all of the active DTCs. When the JDR reaches the end of the active DTCs, the JDR will begin displaying stored DTCs (should there be any). These will be indicated by the MEM indicator. When the last stored DTCs is reached, the JDR will restart displaying the active DTCs at the beginning of the list. The detailed information about the active DTCs and stored DTCs can only be examined while in Manual Mode.

## (8) manual mode

## Switching between Auto Mode to Manual Mode:

Press i or // . The JDR will display the current active SPN. To return to Auto Mode, from Manual Mode, you can press and hold the SPN button for 3 seconds, or, the unit will automatically return to Auto Mode when the unit detects no user activity for the amount of time specified by the IDLE user configurable parameter.

### While looking at Live Engine Parameters:

Pressing the 1 button will display the text for the parameter being displayed.

#### While looking at DTCs:

Subsequent presses of the 1 button will reveal the underlying information for the **DTC.** The order in which this information is displayed: **SPN**, **FMI**, **OC**, and **SRC**.

When displaying DTCs, the JDR will start displaying the information of the current active **DTC**. By pressing **I**/**I** button, the **JDR** will go to the next active **DTC**. When the JDR reaches the end of the active DTCs, the JDR will begin displaying stored DTCs (should there be any). These will be indicated by the MEM indicator. When the last stored DTCs is reached, the JDR will restart displaying the active DTCs at the beginning of the list.

## (9) USER CONFIGURATION MODE

A User Configuration Mode is made available to adjust the behavior of the JDR.

### To enter User Configuration Mode:

First enter **Manual Mode**. This is done by pressing either the **1** or the **1**/**I** button.

Next, simultaneously hold 1 and 1/1 for 3 seconds.

#### To cycle through the different configurable parameters:

Press the **I**/**I** button. When you reach the end of the list, the **JDR** will go back to the top of the list.

#### To cycle a value of a configurable parameter:

Press the **1** button. The **JDR** will select the next valid parameter. **Care should be** taken when changing the engine ECU and JDR CAN bus addresses. If not properly set, the JDR may not appear to be functioning.

|    | CONFIGURABLE PARAMETERS |                                              |             |         |  |  |  |  |  |
|----|-------------------------|----------------------------------------------|-------------|---------|--|--|--|--|--|
| ID | TEXT                    | Definition                                   | Valid Range | Default |  |  |  |  |  |
| 10 | ECU                     | CAN Address of ECU (255 accepts any address) | 0-255       | 255     |  |  |  |  |  |
| 11 | JDR                     | CAN Address for JDR100                       | 0-254       | 201     |  |  |  |  |  |

|    | CONFIGURABLE PARAMETERS |                                                                               |                                                                                      |        |  |  |  |  |
|----|-------------------------|-------------------------------------------------------------------------------|--------------------------------------------------------------------------------------|--------|--|--|--|--|
| ID | TEXT                    | Definition                                                                    | Valid Range                                                                          | Defaul |  |  |  |  |
| 12 | RATE                    | Length of time JDR will display DTC (in seconds)                              | 1-10 s (1 second intervals)                                                          | 2 s    |  |  |  |  |
| 13 | IDLE                    | Amount of idle time before JDR returns to previous state                      | 5-60 s (5 second intervals)                                                          | 10 s   |  |  |  |  |
| 14 | DTCS                    | Maximum number of DTCs the JDR will accept                                    | 10, 25, 50,100, 200, 240                                                             | 240    |  |  |  |  |
| 15 | TEXT                    | Scroll rate for text display of SPNs and FMIs                                 | 0-5 (0=no text, 1=fast,<br>5=slow)                                                   | 2      |  |  |  |  |
| 16 | CONV                    | J1939 Conversion Method (for engines that do not support conversion method 4) | 1, 2, 3                                                                              | 1      |  |  |  |  |
| 17 | DISP                    | Set the display mode on power up to either engine parameters or DTCs.         | 0 = Engine Parameters<br>1 = DTCs                                                    | 0      |  |  |  |  |
| 18 | EDRT                    | Number of seconds to wait before switching to next engine parameter.          | 0-10 Sec (Continuous 1 sec increments; set to 0 unit will stay on current parameter) | 5      |  |  |  |  |
| 19 | UNIT                    | Configures JDR100 to display engine parameters in standard or metric units.   | 0 = Standard (F° / PSI)<br>1=Metric (C° / Bars)                                      | 0      |  |  |  |  |
| 20 | P:RPM                   | The priority number assigned to the engine speed parameter.                   | 0-10 (0 = do not display)                                                            | 1      |  |  |  |  |
| 21 | P:OIL                   | The priority number assigned to the oil pressure parameter.                   | 0-10 (0 = do not display)                                                            | 2      |  |  |  |  |
| 22 | P:TMP                   | The priority number assigned to the coolant temperature parameter.            | 0-10 (0 = do not display)                                                            | 3      |  |  |  |  |
| 23 | P:HRS                   | The priority number assigned to the engine hours parameter.                   | 0-10 (0 = do not display)                                                            | 4      |  |  |  |  |
| 24 | P:BAT                   | The priority number assigned to the battery voltage parameter.                | 0-10 (0 = do not display)                                                            | 5      |  |  |  |  |
| 25 | P:RAT                   | The priority number assigned to the fuel rate.                                | 0-10 (0 = do not display)                                                            | 6      |  |  |  |  |
| 26 | P:FUL                   | The priority number assigned to the fuel level parameter.                     | 0-10 (0 = do not display)                                                            | 0      |  |  |  |  |

JDR Series J1939 Diagnostic Reader 10.12 PIB 4156 A

## **CLEARING STORED DTCS**

If the ECM allows the clearing of stored DTCs:

First, set the JDR to view DTCs.

Second, put the unit into **Manual Mode** by pressing either the **1** or the **1**/**1▶** button.

Third, press and hold 🖠 for 3 seconds - unit will then display DM3

Fourth, press and hold 1 for another 3 seconds, unit will then display SENT.

From this screen, you can only return to Manual Mode. To do this, press and hold the SPN button for 3 seconds, or, the unit will automatically return to Manual Mode when the unit detects no user activity for the amount of time specified by the  $\ensuremath{\mathsf{IDLE}}$ User Configurable Parameter.

## **RESETTING ENGINE RUN HOURS (JDR100)**

The JDR is equipped with a counter to record the number of hours an engine has run. If the engine ECU provides the hours, the IDR will record the value from the ECU. If hours are not provided by the **ECU**, the **JDR** will increment the counter, when it sees

#### To reset the hour counter:

First, set the JDR to view live engine parameters.

Second, put the unit into **Manual Mode** by pressing either the **1** or the **■/|▶** button.

Third, press and hold 1 for 3 seconds - unit will then display HRS

Fourth, press and hold 1 for another 3 seconds, unit will then say DONE.

From this screen, you can only return to Manual Mode. To do this, press and hold the SPN button for 3 seconds, or, the unit will automatically return to Manual Mode when the unit detects no user activity for the amount of time specified by the IDLE User Configurable Parameter.

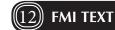

The JDR can only display 4 text characters at any one time. Because of this limitation, GAC has opted to shorten the text of the standard FMI text. For detailed information regarding the FMI definitions please consult the SAE J1939 specification.

## TIER IV DIESEL PARTICULATE REGENERATION

The Tier-IV JDR's are specifically designed to support Tier IV engine particulate filter regeneration functions. The **DPF** regeneration cycle can be enabled or disabled. The operator can use the **JDR** to manually force a regeneration cycle.

## To enable or disable DPF regeneration cycles:

Press and hold the TIER IV button for 3 seconds. The JDR will respond by displaying the word "SENT".

The engine will then command the JDR to turn on or off the regeneration inhibit indicator to confirm whether regeneration is enabled or disabled. Note, when DPF

regeneration is disabled, both automatic and manual regenerations are disabled.

#### To command the engine to perform a regeneration cycle:

Press and the TIER IV button while simultaneously pressing I/I

The JDR will respond by displaying the word "SENT".

Note, if the DPF regeneration is disabled, the engine will not respond to this command.

# (14) SPECIFICATIONS

| POWER INPUT                          |                                                                              |  |  |  |
|--------------------------------------|------------------------------------------------------------------------------|--|--|--|
| Operating Voltage                    | 8-32 VDC (0V 50ms transient condition)                                       |  |  |  |
| Current Draw                         | 0.25 Amp @ 12V, Reverse Polarity Protected                                   |  |  |  |
|                                      | PHYSICAL                                                                     |  |  |  |
| Overall                              | 2.75" x 2.75" x 2.123" (70mm x 70mm x 54mm)                                  |  |  |  |
| Front to Back                        | 2.75" x 2.75" x 0.7" (70mm x 70mm x 18mm)                                    |  |  |  |
| Panel Opening                        | 2" Round (51mm)                                                              |  |  |  |
|                                      | CAN bus                                                                      |  |  |  |
| J1939 SAE Complient                  | (V1 when CM = 1, V4 when CM = 0)<br>120 CANbus termination resistor included |  |  |  |
|                                      | ENVIRONMENTAL                                                                |  |  |  |
| Ambient Temperature Range            | -40° to +85°C (-40° to +185°F)                                               |  |  |  |
| Relative Humidity                    | Up to 100%                                                                   |  |  |  |
| IP67 Front                           | Resistant Direct Spray                                                       |  |  |  |
| IP69K Rear<br>(w. Deutsch Connector) | Sealed (no fogging)                                                          |  |  |  |
| Shock                                | 20G Peak                                                                     |  |  |  |
| Vibration                            | 10G, 200 - 2000Hz                                                            |  |  |  |

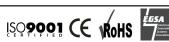

## **ANOTHER QUALITY GAC PRODUCTS**

## **ECA Series** Analog to CAN Adaptor

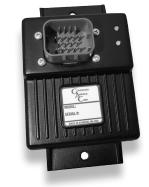

GAC's ECA Series of Analog to CAN Adapters allow for the simple integration of mechanically controlled engines into current CAN systems, converting analog inputs into J1939 CAN bus information. With this highly-affordable easy-to-use product, virtually any of your engine's vital signs can be monitored. The ECA050 and ECA100 adapters can also be retrofitted to older engines, allowing better monitoring and extending their useful

|        | MAG<br>SPEED | +5VDC<br>OUTPUT | 4 RESISTIVE<br>INPUTS | GROUND<br>SENSE | VOLTAGE<br>INPUT |
|--------|--------------|-----------------|-----------------------|-----------------|------------------|
| ECA050 |              |                 | •                     | •               |                  |
| ECA100 | •            | •               | •                     | •               | •                |
|        |              |                 |                       |                 |                  |

Call Today: 413 - 786 - 5600 Visit: www.governors-america.com

# **SYSTEM TROUBLESHOOTING**

| SYMPTOMS                                                                          | POSSIBLE PROBLEMS                                                                                                    |
|-----------------------------------------------------------------------------------|----------------------------------------------------------------------------------------------------|
| Unit not operating / Backlight not on                                             | Check DC power                                                                                                    |
| Unit powers on but "J1939 CAN bus<br>Traffic Detected" indicator is not on        | Make sure the ECU is enabled.     Check the polarity of CAN High and CAN Low.     Check to make sure the CAN network has the proper resistance of 60Ω between CAN High and CAN Low when all devices on the CAN network are powered off. |
| "J1939 CAN bus Traffic Detected" indicator on but is not receiving J1939 messages | Check that ECU is a J1939 ECU.                                                                                                    |
| SPNs, which an ECU shouldn't be reporting, are being displayed                    | • Check the age of the engine. If it does not support J1939 Conversion Method 4, then configure the unit with either conversion methods 1, 2, and 3.                                                                                    |
| No text is being scrolled when examining the SPN or FMI                           | The unit is not equipped to display the text of the SPN and FMI. If the unit is equipped, in User Configuration Mode, make sure the TEXT parameter is not set to 0.                                                                     |
| Live engine parameter not being displayed (e.g., RPM)                             | Check that JDR100 user configuration for the parameter is not set to 0.     Verify that the engine ECU transmits the parameter. For example, some engines do not report fuel level or battery voltage.                                  |
| JDR100 is not displaying the live parameters in the proper units                  | Check the JDR100 "UNIT" user configuration parameter (ID 19). It should be set to 0 for F° / PSI, and should be set to 1 for C° / Bars.                                                                                                 |
| On power up JDR100 is displaying DTCs                                             | Check the JDR100 "DISP" user configuration<br>parameter (ID 17). It should be set to 0 to<br>display live engine parameters on power up.                                                                                                |

| SYMPTOMS                                                        | POSSIBLE PROBLEMS                                                                                                    |  |  |
|-----------------------------------------------------------------|----------------------------------------------------------------------------------------------------|--|--|
| The JDR100 is not cycling through the live engine parameters    | Check the EDRT user configuration parameter (ID 18). If it is set to 0, the JDR100 requires the SPN button to be pressed to cycle through the parameters.     Check the user configured priorities (ID's 20-25) of each of the live engine parameters. If priority is set to 0, then the parameter will not be viewed. |  |  |
| The SPN and FMI text scrolls too fast or too slow               | In User Configuration Mode, adjust the TEXT parameter up or down accordingly.                                                                                                    |  |  |
| Clear Stored Codes key sequence does not work                   | Unit is not equipped with that function.                                                                                                    |  |  |
| DM3 is sent to the engine, but the stored codes are not cleared | The engine manufacturer has secured the engine, and does not allow the DM3 message to be executed.                                                                                                    |  |  |

If unsuccessful in solving data issue, contact GAC for assistance. info@governors-america.com 413-786-5600

# (16) DIMENSIONS

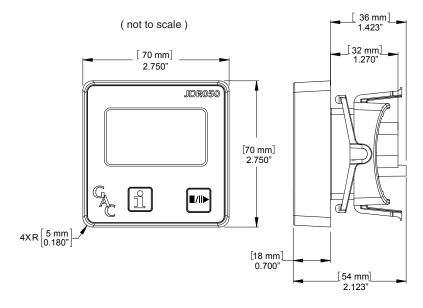

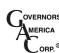

720 Silver Street. Agawam, MA 01001 USA info@governors-america.com www.governors-america.com